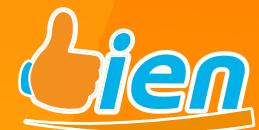

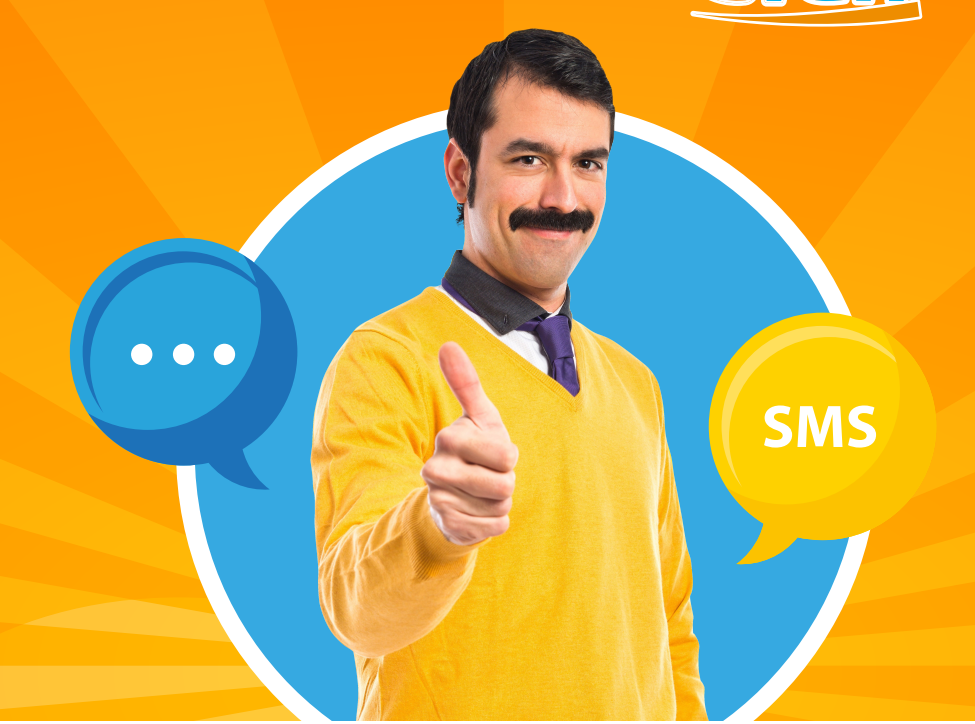

# **MANUAL DE SMS V 2.0**

# PARA RECARGAS ELECTRÓNICAS

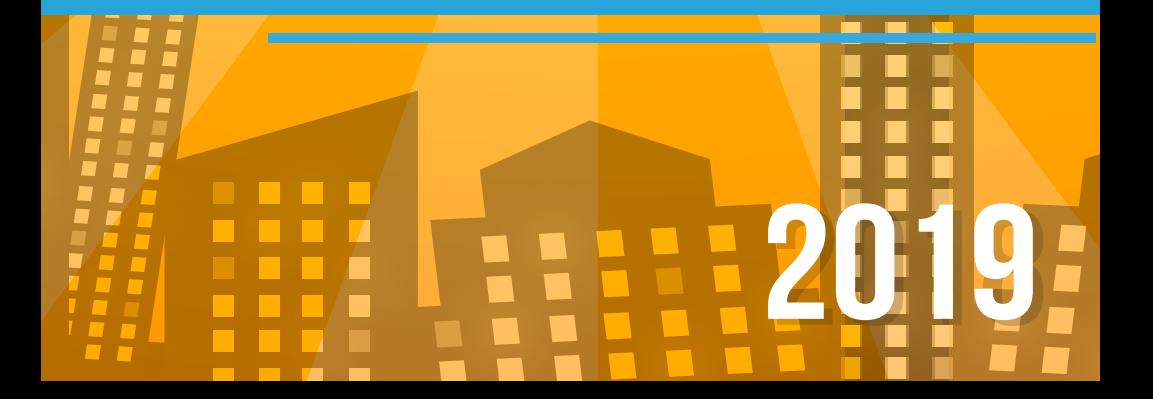

# **MANUAL DE SMS**

Ahora con nuestra nueva modalidad en SMS versión 2.0 \*, podrás hacer recargas de forma más segura y confiable con un sistema estable hasta en un 99.9%

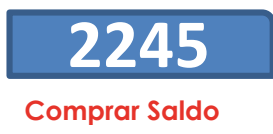

Ponemos a tu disposición los siguientes bancos:

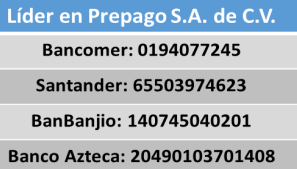

#### **Para reportar tu compra:**

Ingresa la palabra **"BIEN"** seguido de un espacio, **"compra"**, espacio, nombre del banco, espacio **(efectivo, transferencia o cheque)**, espacio, referencia de la ficha de deposito, agregar **"h"** agregar la hora en que se realizo el deposito sin espacio, espacio y el monto sin signo de pesos. **Ejemplo:**

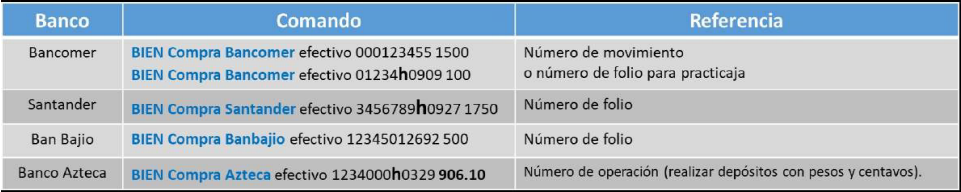

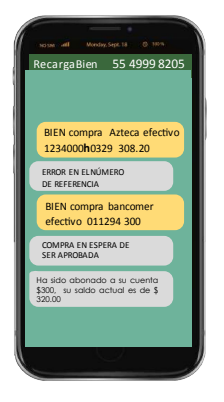

**Recuerde que todas sus operaciones incluyendo la compra de tiempo aire debe iniciar con la palabra BIEN.**

•Al momento de reportar una compra, le llegará un SMS con un mensaje que dice "compra en espera de ser aprobada".

•En caso de salir rechazada la compra también le llegará una notificación con el motivo del rechazo.

•En caso de salir positiva la compra, les llegará una notificación de saldo aplicado y el saldo actual del cliente.

**\*NOTA: El horario de aplicación es de: lunes a domingos de 9:00 am a 9:00 pm.**

\*Recuerda que el saldo de SMS te sirve también para nuestra plataforma de Telegram

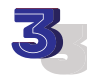

#### **Vende una recarga o cobra un servicio**

Para la venta de recargas: envié un SMS con la palabra "bien" seguido de la inicial de la compañía seguido de un espacio, después el numero a recargar a 10 dígitos seguido de un espacio y el monto. **Deberá mandar el SMS al numero 2245**, se sugiere añadir este número como contacto y ponerle algún nombre para identificarlo, un ejemplo de nombre de contacto sería **Recargabien**

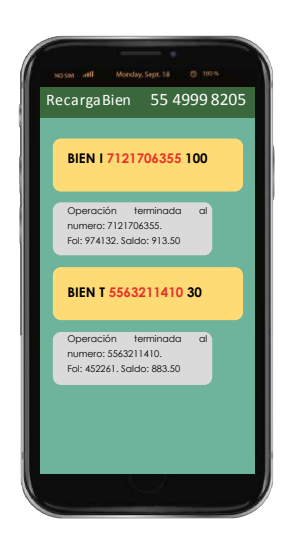

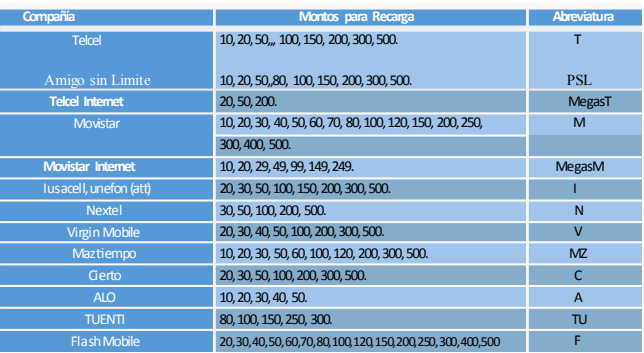

Cuando se haya enviado el mensaje de la recarga, le llegara otro mensaje notificándole el folio que respalda la recarga efectuada y el saldo que le queda a ese momento.

Por cada recarga que realice deberá cobrar \$1 peso adicional, es decir que si realiza una recarga de \$30 pesos usted deberá cobrar \$31 pesos.

#### **Para el cobro de servicios:**

1.- Para poder cobrar un recibo, verifique con su ejecutivo que tenga habilitado los permisos.

2.- En caso de que usted necesita reportar una compra exclusiva para pago de servicios.

El deposito lo realiza a las mismas cuentas de Bancomer, Santander y BanBajio.

En caso de que usted quiera cobrar servicios, necesita realizar un depósito independiente del de las recargas y lo reporta de la siguiente forma:

#### **BIEN Compra servicios Bancomer efectivo 12345 1000**

#### **3.- Cobrar un recibo.**

Ingrese la palabra "bien" un espacio "servicio" seguido de un espacio, el nombre del servicio, espacio, la referencia del servicio, espacio y el monto sin signo de pesos. Ejemplos: BIEN Servicio Sky 123456789012 169 BIEN Servicio Telmex 12345678901 390

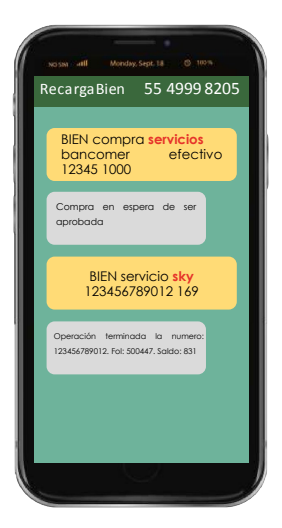

**Tabla de referencia para pago de servicios**

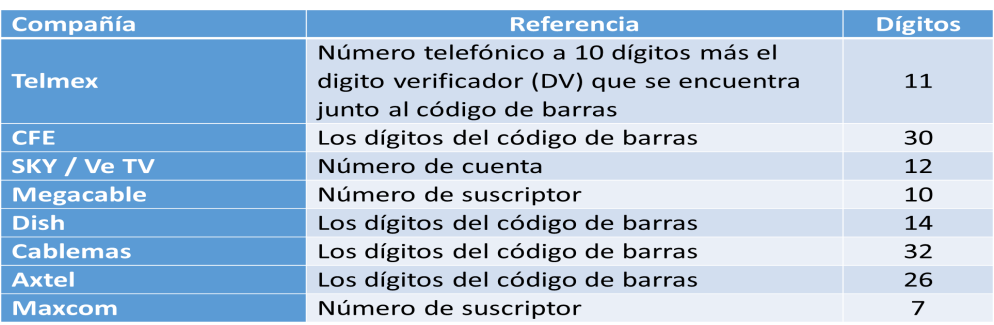

\* En todos los casos cuando las recargas o los reportes no se envían con las características antes mencionadas, el sistema siempre enviará un mensaje de "formato no válido".

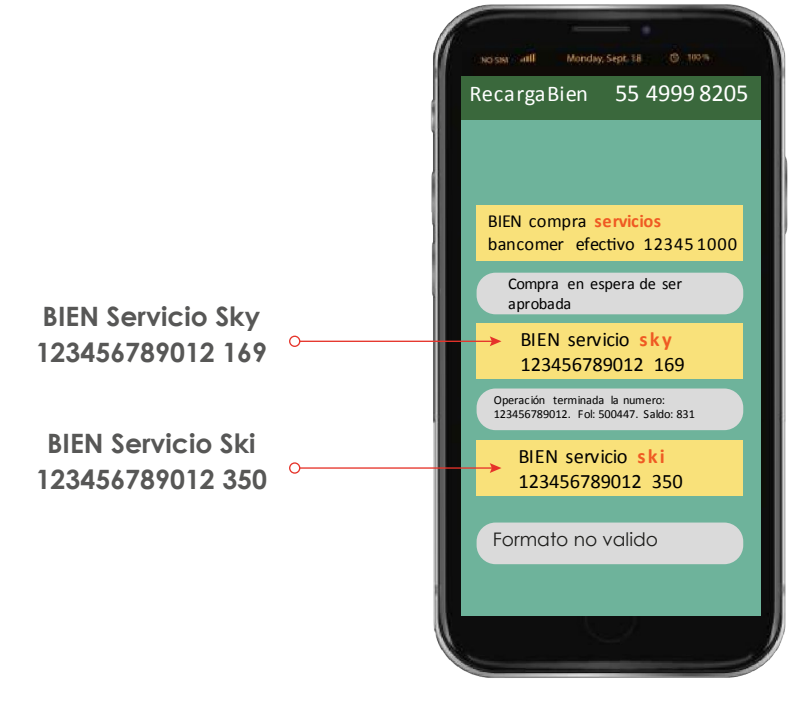

**Para poder cobrar un recibo, verifique con su ejecutivo que tenga habilitado los permisos.**

# **MANUAL DE SMS**

**Consultar una venta.**

Si quiere saber cual fue su ultima recarga mande un mensaje como **"BIEN VENTAS" al numero 2245.**

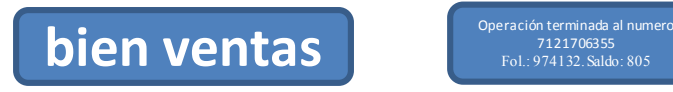

### **Consultar saldo.**

Para consultar su saldo escriba la palabra **"BIEN SALDO"**.

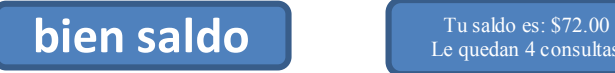

Le quedan 4 consultas

7121706355 Fol.: 974132.Saldo: 805

## **Consulta de movimientos**

Una vez registrado en el sistema, usted podrá acceder a nuestra plataforma en **https://www.Recargabien.com.mx/login** para consultar todas sus recargas realizadas a si como todos sus pagos y servicios.

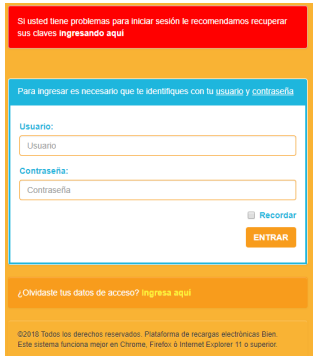

# **\*Usar este sistema requiere que usted cuente:**

1.- Con un chip TELCEL

2.- Que su línea está en modo prepago y no en plan.

Importante indicarle que por cada recarga que usted envié al sistema, se le cobrara \$.75 centavos de su tiempo aire, lo mismo para consulta de saldo o venta.

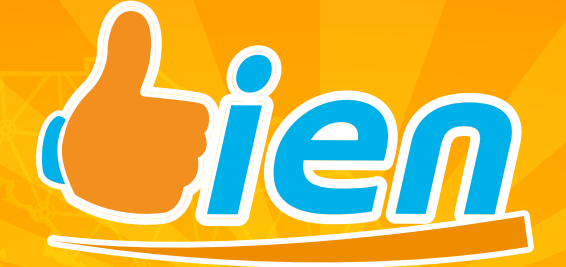

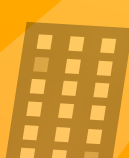

MANUAL PARA CLIENTES Y DISTRIBUIDORES AUTORIZADOS.

Atlacomulco, Estado de México Enero 2019.

divulgar su contenido, o para el uso o venta de cualquier cosa contenida en este documento. Usar, Reenviar, reproducir, divulgar sin autorización expresa por escrito de la empresa Líder en prepago

m